# **Ant Action**

➀

The Ant action in Continua is a wrapper around the ant command line. If you're having trouble using the Ant action, please refer to the [Command](https://ant.apache.org/manual/running.html) [Line Reference.](https://ant.apache.org/manual/running.html)

The Ant action is used to build Java (and some non-Java) applications. More generally, it can be used to pilot any type of process which can be described in terms of targets and tasks.

# Ant

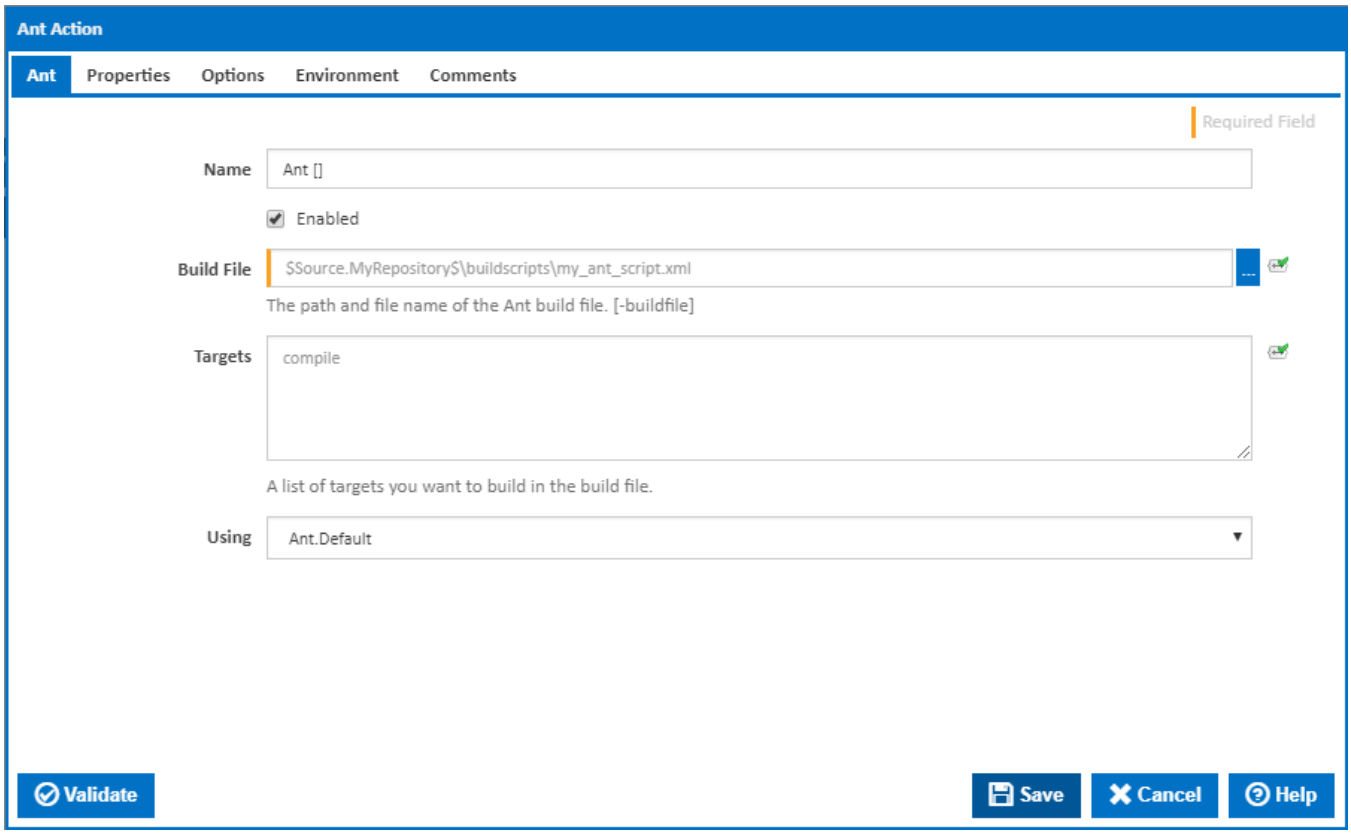

### **Name**

A friendly name for this action (will be displayed in the [actions workflow area\)](http://wiki.finalbuilder.com/display/continua/Actions).

## **Enabled**

Determines if this action will be run within the relevant stage.

# **Build file**

The path and file to your ant build script. [-buildfile]

#### **Targets**

Specify the ant targets you would like to build. Make sure each target is on a new line.

# **Using**

The Using drop down is populated with any property collector whose namespace matches the pattern defined by the Ant action. The pattern for this action is **^Ant.\***

If you create a property collector for this action, make sure you select the **Path Finder PlugIn** type and give it a name that will match the pattern above in blue. Example names listed [here,](https://wiki.finalbuilder.com/display/continua/Property+Collectors#PropertyCollectors-Actions.2) search the table's Plugin column for "**Ant**".

For more in-depth explanations on property collectors see [Property Collectors.](http://wiki.finalbuilder.com/display/continua/Property+Collectors)

Alternatively, you can select the **Custom** option from the Using drop down list and specify a path in the resulting input field that will be displayed. Please read [Why it's a good idea to use a property collector](https://wiki.finalbuilder.com/display/continua/Property+Collectors#PropertyCollectors-Whyit) before using this option.

# **Properties**

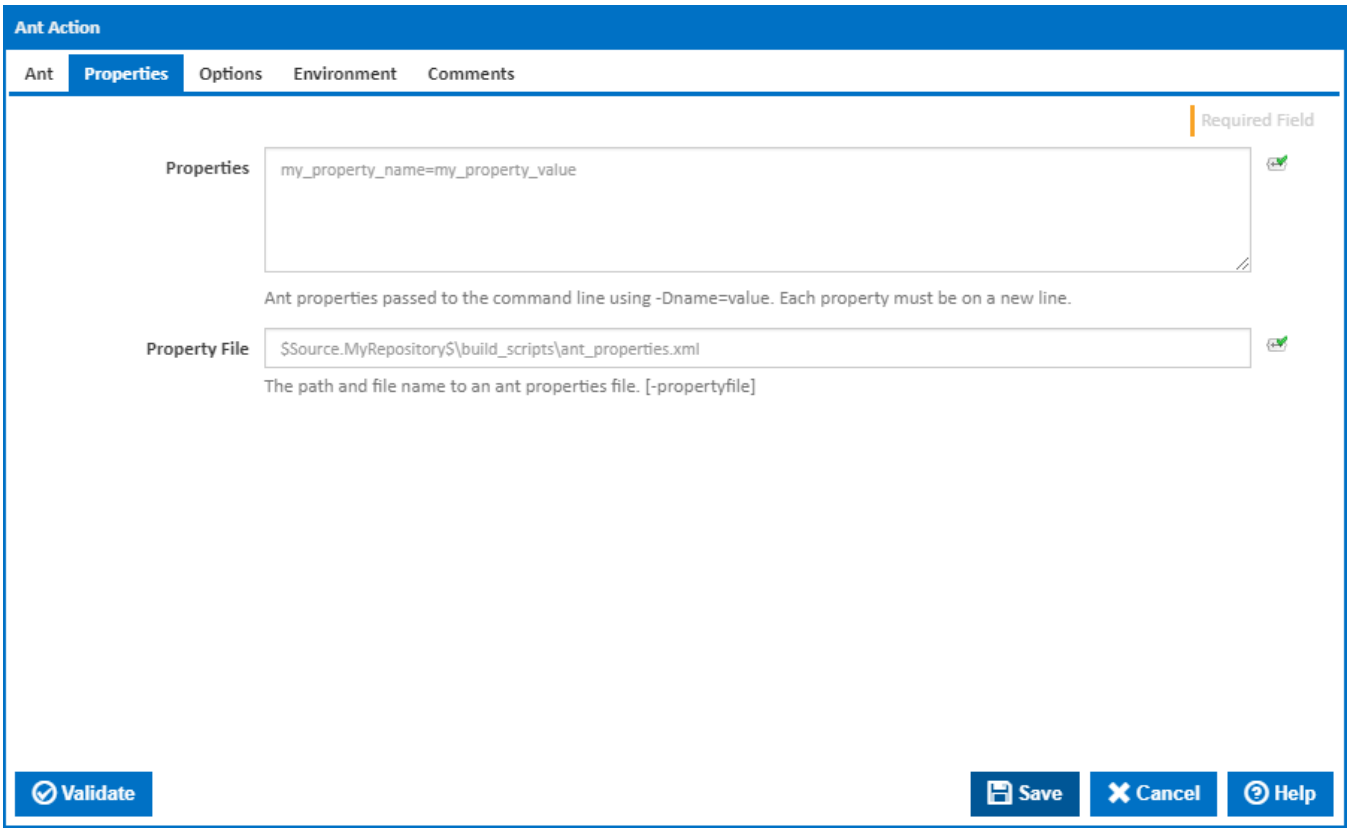

**Note**: If you specify properties and a property file, they will both be supplied to the ant executable.

# **Properties**

Ant properties are specified on each line and takes the format **name**=**value**

The properties entered here are the same as specifying them on the command line as **-Dname=value** 

# **Property File**

You can additionally use a properties file and supply it to the Ant action. The properties listed in the properties file is the equivalent of specifying the  **propertyfile** flag on the command line.

# **Options**

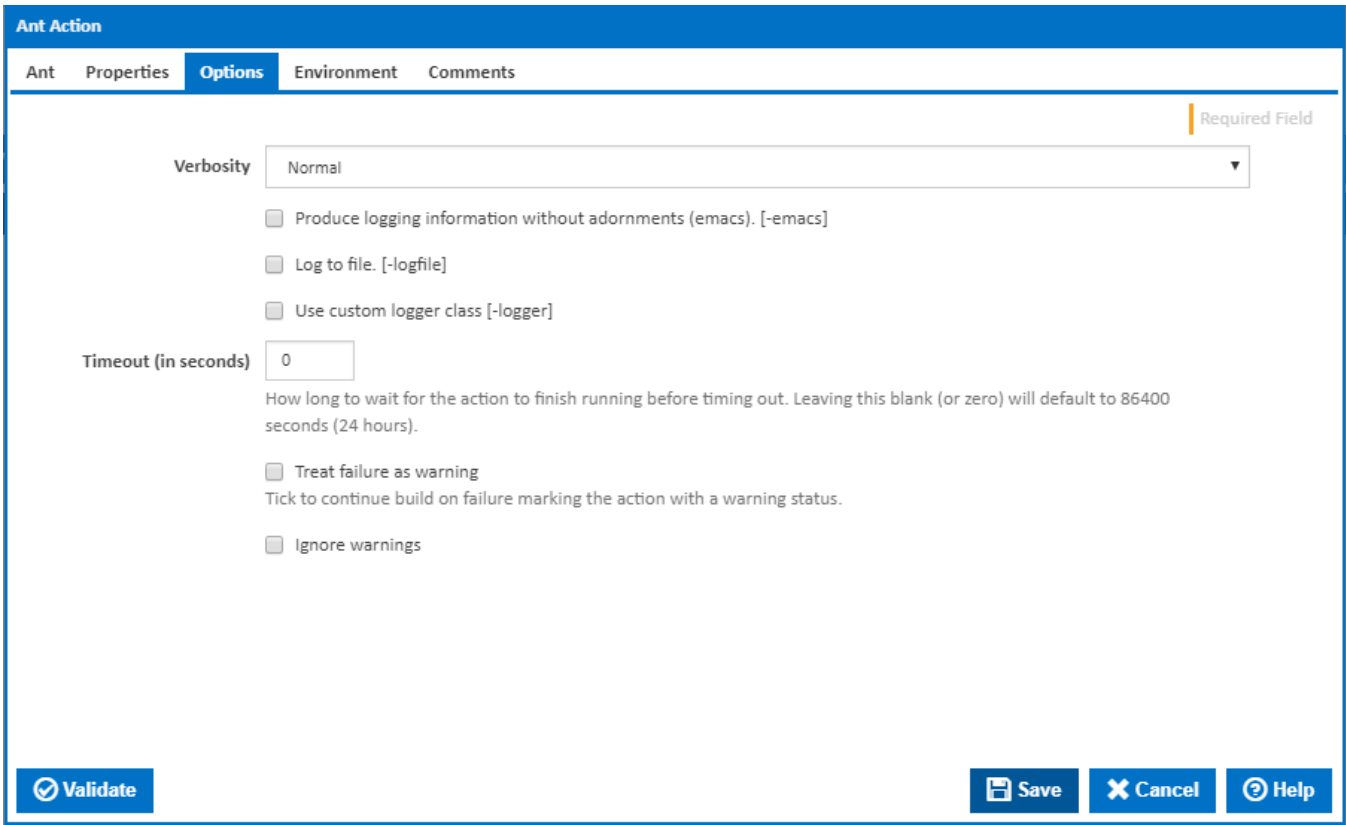

The options tab contains Ant specific logging types. You can choose to log to a file and/or use a custom logger class.

#### **Verbosity**

The amount of information detail to display in the build log. [-quiet | -normal | -verbose]

# **Produce logging information without adornments (emacs)**

If this ticked, logging information is produced without adornments (emacs). [-emacs]

#### **Log to file**

Tick to log to file. [-logfile]

# **Log File**

This field is visible only if the '**Log to file**' checkbox is ticked.

The path and name of the log file.

# **Use custom logger class**

If this is ticked, a custom logger class is used. [-logger]

#### **Custom Logger Class**

This field is visible only if the '**Use custom logger class**' checkbox is ticked.

The path and name of the custom logger class.

# **Timeout (in seconds)**

How many seconds to wait for the action to finish before timing out. The default is 86400 seconds (24 hours).

#### **Treat failure as warning**

Tick to continue build on failure marking the action with a warning status.

# **Ignore warnings**

If this is ticked, any warnings logged will not mark the action with a warning status.

# **Environment**

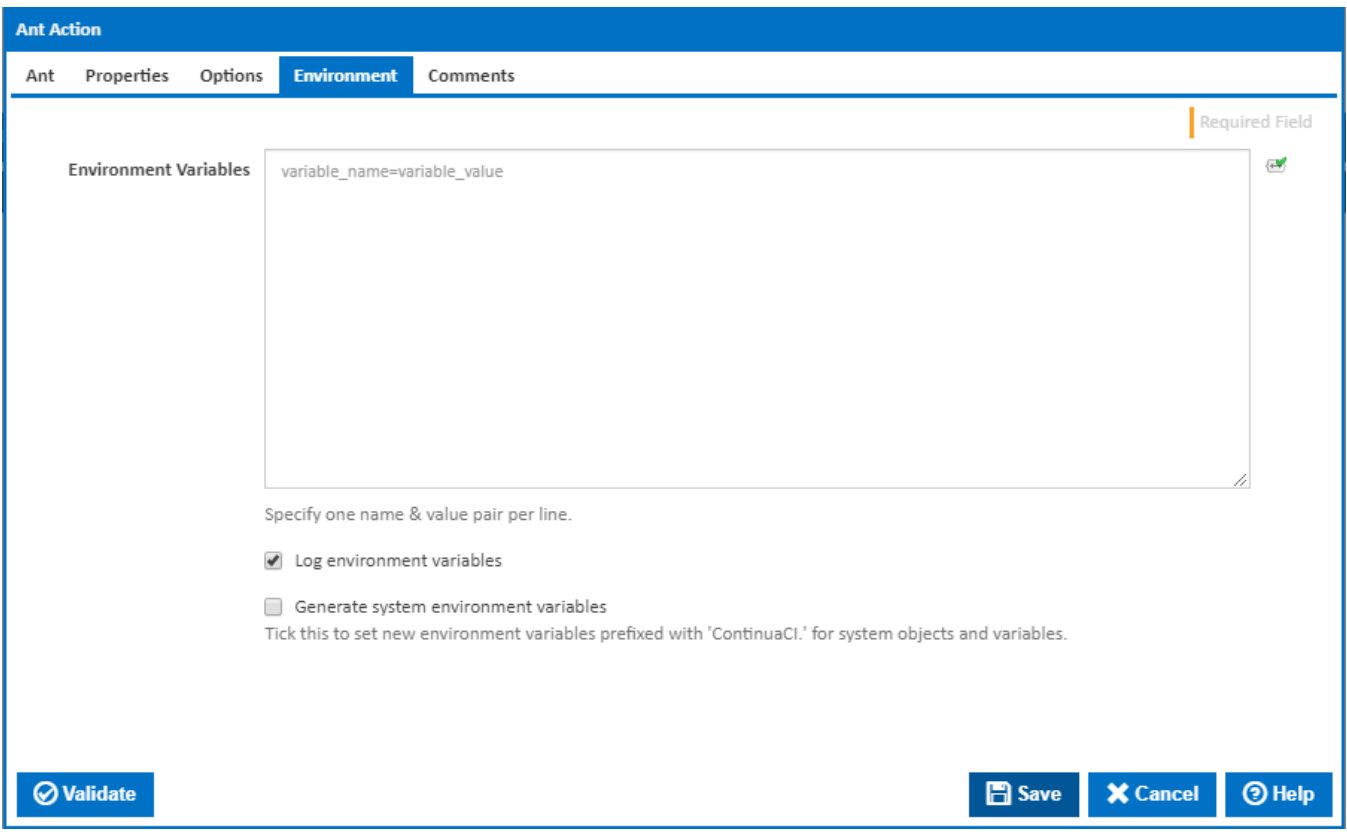

# **Environment Variables**

Multiple environment variables can be defined - one per line. These are set before the command line is run.

# **Log environment variables**

If this is ticked, environment variable values are written to the build log.

#### **Generate system environment variables**

Tick this checkbox to set up a list of new environment variables prefixed with 'ContinuaCI.' for all current system expression objects and variables.

# **Mask sensitive variable values in system environment variables**

This checkbox is visible only if the '**Generate system environment variables**' checkbox is ticked.

If this is ticked, the values of any variables marked as sensitive will be masked with \*\*\*\* when setting system environment variables. Clear this to expose the values.